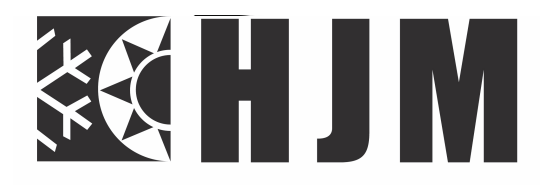

# **À lire attentivement et à conserver NOTICE D'INSTRUCTION D'ORIGINE INSTRUCCIONES DE FUNCIONAMIENTO ORIGINALES A lire attentivement et à conserver Lea atentamente y conserve estas instrucciones**

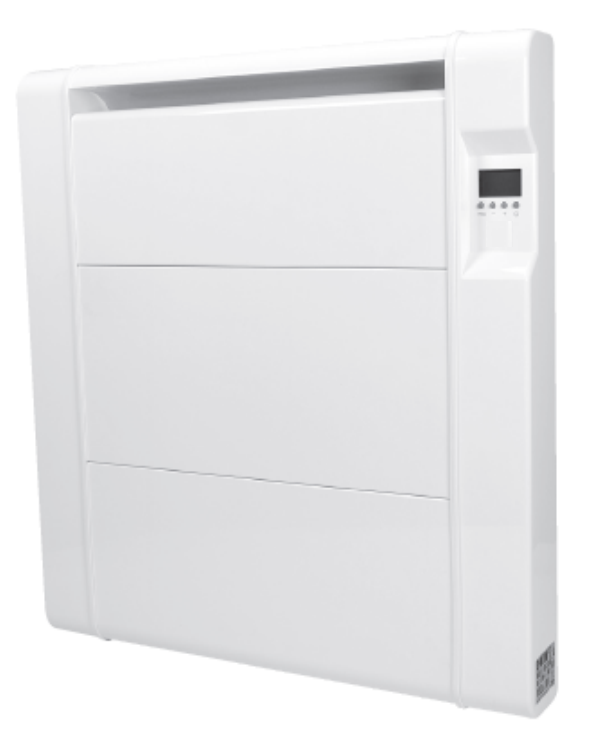

### **Références: / Referencias: 744075\_744100\_744150\_744200 Modèles: / Modelos: ESD-C750\_ESD-C1000\_ESD-C1500\_ESD-C2000 Chauffage céramique hybride**

# **Modèles: COCOON 1000\_COCOON 1500\_COCOON 2000**

# **AVERTISSEMENTS IMPORTANTS**

## *Cher client:*

*Nous vous remercions de la confiance que vous nous témoignez en acquérant notre radiateur. Ces appareils sont extrêmement sûrs, silencieux et faciles à installer. Ils ne requièrent pas d'entretien spécifique. Ils sont fabriqués en aluminium extrudé, un matériel de haute durabilité qui préserve l'environnement. Avant la première mise en service, veuillez lire attentivement le présent mode d'emploi. Conservez ces instructions pour d'éventuelles consultations ultérieures.* 

# **INSTRUCCIONS GENERALES DE SÉGURITÉ INSTRUCTIONS GENERALES DE SÉCURITÉ**

- 1. Cet appareil peut être utilisé par des enfants âgés d'au moins 8 ans et par des personnes ayant des capacités physiques, sensorielles ou mentales réduites ou dénuées d'expérience ou de connaissance, s'ils (si elles) sont correctement surveillé(e)s ou si des instructions 2. **La garantie cessera d'être valable dans le cas de ne pas**  relatives à l'utilisation de l'appareil en toute sécurité leur ont été **suivre les recommandations de ce manuel**. données et si les risques encourus ont été appréhendés. Les enfants assurezzo et price neques oncearas ont die apprononace. Les chiants ne doivent pas jouer avec l'appareil. Le nettoyage et l'entretien par s doivoir pas jouer avec rapparent Le noneyage et remiencier par l'usager ne doivent pas être effectués par des enfants sans<br>aurueillance  $\bullet$  using the puissance souscrite est sufficient est sufficient est sufficient est sufficient est sufficient est sufficient est sufficient est sufficient est sufficient est sufficient est sufficient est sufficient est su surveillance.
- **2.** Il convient de maintenir à distance les enfants de moins de 3 ans, à moins qu'ils ne soient sous une surveillance continue.
- **3.** Les enfants âgés entre 3 ans et 8 ans doivent uniquement mettre l'appareil en marche ou à l'arrêt, à condition que ce dernier ait été placé ou installé dans une position normale prévue et que ces enfants disposent d'une surveillance ou aient reçu des instructions quant à l'utilisation de l'appareil en toute sécurité et en comprennent bien les 1. Protestant le câble ou autres objets entrent entrent entrent en contact avec le câble ou autres objets entre dangers potentiels. Les enfants âgés entre 3 ans et 8 ans ne doivent ni brancher, ni régler ni nettoyer l'appareil, et ni réaliser l'entretien de l'utilisateur.
- **4.** Les éléments de l'emballage ne doivent pas être à la portée des enfants car il s'agit de sources potentielles de danger.
- **5.** ATTENTION Certaines parties de ce produit peuvent devenir qualification similaire afin d'éviter un danger. **très chaudes et provoquer des brûlures. Il faut prêter une** es en contrôlez et provoquer des praisies in taux presentiers. l'appareil en marche s'il est endommagé. **attention particulière en présence d'enfants et de personnes vulnérables.**
- Si le câble d'alimentation est endommagé, il doit être remplacé par **6.** le fabricant, son service après vente ou des personnes de qualification similaire afin d'éviter un danger.
- **7.** MISE EN GARDE: Pour éviter une surchauffe, ne pas couvrir l'appareil de chauffage:

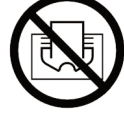

- L'appareil de chauffage ne doit pas être placé juste en dessous d'une **8.** prise de courant.
- En ce qui concerne les informations détaillées sur la méthode de **9.** fixation, référez-vous à la section "INSTALLATION ET FIXATION AU MUR" ci-après.
- **10.** Attention: Ne pas utiliser cet appareil de chauffage dans l'environnement immédiat d'une baignoire, d'une douche ou d'une piscine. Il ne doit pas être possible d'accéder aux commandes de l'appareil à partir de la baignoire ou de la douche ou lorsque l'on est en contact avec de l'eau (Utilisation en volume 0, ou 1 d'une salle de bain strictement interdit: demander conseil à un électricien qualifié ).
- **11.** L'appareil doit être alimenté par l'intermédiaire d'un dispositif à courant différentiel résiduel (DDR) ayant un courant différentiel de fonctionnement assigné ne dépassant pas 30 mA (demander conseil à un électricien qualifié).
- **12.** Un moyen de déconnexion du réseau d'alimentation ayant une distance d'ouverture des contacts de tous les pôles doit être prévu dans la canalisation fixe conformément aux règles d'installation.
- **13.** N'utilisez pas l'appareil dans une pièce où se trouvent des gaz ou produits inflammables ( colles etc. …).
- Lisez attentivement ce mode d'emploi avant de mettre l'appareil en **14.** marche pour la première fois. Conservez le mode d'emploi ainsi que le bon de garantie, votre ticket de caisse et si possible, le carton avec l'emballage se trouvant à l'intérieur.
- **15.** N'utilisez cet appareil que pour un usage privé et pour les tâches auxquelles il est destiné. Cet appareil n'est pas prévu pour une utilisation professionnelle.

En aucun cas, il ne doit être utilisé à l'extérieur, dans des serres ou pour la reproduction et l'élevage d'animaux !!!. Protégez-le de la chaleur, des rayons directs du soleil, de l'humidité (ne le plongez en aucun cas dans l'eau) et des objets tranchants. N'utilisez pas cet appareil avec des mains humides. S'il arrive que de l'humidité ou de l'eau atteignent l'appareil, coupez aussitôt son alimentation. Ne touchez pas les parties mouillées.

- **16.** Ne pas utiliser des accessoires non recommandés par le fabricant, cela peut présenter un danger pour l'utilisateur et risque d'endommager l'appareil.
- **17.** Contrôlez régulièrement l'appareil et le câble. Ne mettez pas l'appareil en marche s'il est endommagé.
- **18.** Ne réparez pas l'appareil vous-même. Contactez un technicien qualifié.
- **19.** N'utilisez que les accessoires d'origine.
- **20.** Par mesure de sécurité vis-à-vis des enfants, ne laissez pas les emballages (sac en plastique, carton, polystyrène) à leur portée.
- Avant d'utiliser l'appareil, vérifiez que la tension du réseau corres-**21.** pond bien à celle notée sur la plaque signalétique de l'appareil.
- **22.** Respectez les « Instructions de sécurité spécifiques à cet appareil » données ci-après .

# **INSTRUCTIONS DE SÉCURITÉ SPÉCIFIQUES À CET APPAREIL**

- Pour une plus grande sécurité, cet appareil est muni d'un dispositif qui en interrompt le fonctionnement en cas de surchauffe. **•**
- **•** N'utilisez l'appareil qu'en position verticale.
- Ce radiateur est conçu pour être utilisé exclusivement fixé à un mur. **•** Suivre les instructions de l'alinéa INSTALLATION et en particulier les consignes concernant le raccordement au réseau d'alimentation car votre appareil est livré sans fiche d'alimentation. Assurez-vous toujours que l'appareil est solidement fixé. Respectez les distances d'installation indiquées.
- Installez toujours l'appareil de telle manière que des matières inflammables tels que des rideaux, serviettes… ne puissent pas rentrer en contact (attention au coup de vent). **•**
- Assurez-vous toujours que les orifices d'entrée et sortie d'air ne sont pas obstrués. **•**
- **•** N'insérez aucun objet à travers la grille ou à l'intérieur de l'appareil.
- **•** Ne rien accrocher sur ou devant l'appareil.
- La garantie ne s'appliquera pas si les instructions de la présente notice n'ont pas été respectées. **•**
- Lors du nettoyage de votre appareil, conformez-vous aux instructions du paragraphe « ENTRETIEN ET MAINTENANCE » exclusivement car la pénétration d'eau par les grilles d'air peut s'avérer néfaste pour votre appareil. **•**

## **INSTALLATION**

- Lors de la première utilisation et pendant quelques minutes, des odeurs et des bruits peuvent se produire en raison de la dilatation de certaines pièces internes. Ceci est normal, prévoyez par conséquent une ventilation suffisante. Les odeurs ne seront que provisoires et s'estomperont rapidement. **•**
- Pour une plus haute efficacité, assurez-vous de bien calculer la puissance ou le nombre d'éléments de l'appareil en fonction de la superficie de la pièce. Pour la réalisation de ce calcul, veuillez consulter votre vendeur. Dans tous les cas, **un minimum de 100W de puissance par m² à chauffer** doit être respecté (Pièce correctement isolée, avec un plafond standard d'environ 2.50m, sans mezzanine et non ouverte sur une pièce non chauffée). **•**
- Fixez le radiateur à un mur ferme et bien nivelé, dans un espace sans meubles et en évitant les objets situés à proximité. **•**
- **•** Évitez d'installer l'appareil dans les coins.
- Il est déconseillé de mettre l'appareil sous les fenêtres car ceci favorise la perte de chaleur. **•**
- Le radiateur doit être à une distance d'au moins 15 cm par rapport à tout matériau combustible ( rideaux, meubles, fauteuils, etc). (Fig.1) **•**
- Une distance minimale de 1 m doit être prévue entre la face frontale de votre appareil et tout obstacle qui pourrait gêner son fonctionnement (meuble, mur, rideau, par exemple). **•**
- Une distance minimale de 15 cm doit être prévue entre les parois latérales de votre appareil et tout obstacle qui pourrait gêner son fonctionnement (murs par exemple). **•**
- Laissez également une distance minimum de 35 cm au dessus de l'appareil par rapport à tout obstacle et une distance minimum de 15 dessus de l'appareil par rapport à tout obstacle et une distance minimum de 15 avril et une distance minimum d<br>15 avril et une distance minimum de 15 avril et une distance minimum de 15 avril et une distance minimum de 15 cm par rapport au sol. **•**
	- x **AVERTISSEMENT**: si cet appareil est installé dans une salle de bain, il doit être installé uniquement dans les volumes 2 ou 3 de la salle de bain, conformément aux exigences de la norme française d'Installation Électrique à Basse Tension NF C 15-100, Partie 7-701. (L'installation en volume 0 ou 1 d'une salle de bain est strictement interdite). La figure 2 ci-après est donnée à titre informatif uniquement: nous vous suggérons de contacter un électricien professionnel pour toute aide.

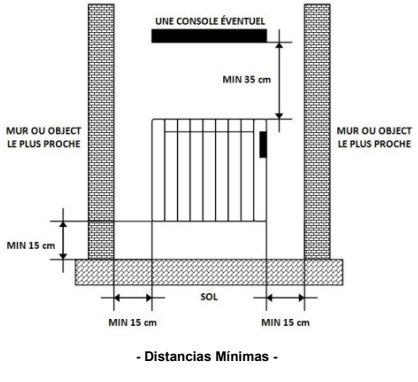

**Fig.1** 

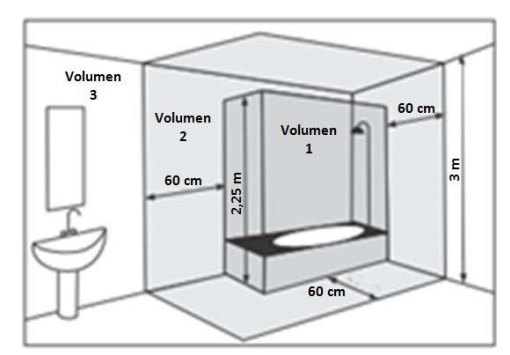

**Volume 1: Appareils en très base tension de sécurité (TBTS). Volume 2: Appareils électriques Classe II – IP X4 Volume 3: Appareils électriques protégés par DDR 30mA** 

**Fig.2**

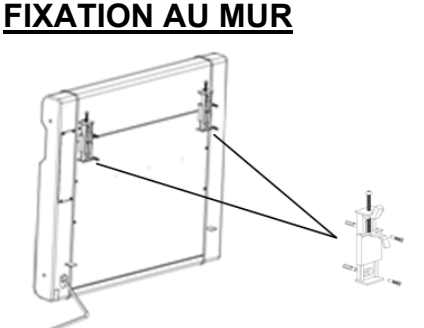

Le radiateur est équipé avec des éléments suivants:

- 2 supports de suspension du radiateur.

Pour la fixation de l'appareil au mur, utilisez le gabarit fourni dans le carton. Veuillez suivre les indications ci-dessous:

- x Marquez la position des trous supports et la languette en tenant compte de la distance recommandée par rapport au sol (15 cm) et en préservant les mesures du gabarit fourni.
- Percez les trous au mur et placez les chevilles fournies dans le kit de fixation.

Placez les deux supports, puis serrez les vis jusqu'à ce que les pièces soient bien fixées au mur.

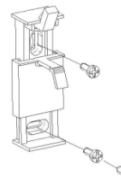

• Coupez votre alimentation générale et procédez au raccordement électrique (voir le paragraphe "RACCORDEMENT ELECTRIQUE" ci-après). **•**

**ATTENTION:** la boite de raccordement doit avoir, au minimum, le même degré de protection que le l'appareil (IP24).

Accrochez l'appareil aux supports fixés au mur, et pour finir, vissez complètement la pièce de sécurité des deux supports en plastique. **•**

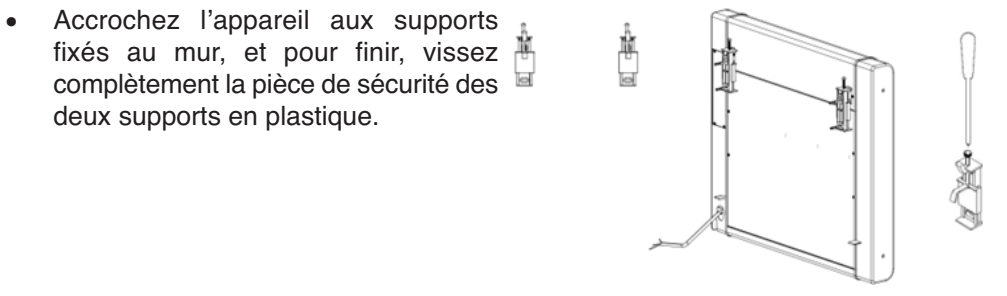

# **RACCORDEMENT ELECTRIQUE**

Cet appareil est équipé d'un cordon d'alimentation **H05V2V2-F 3x1.0mm²**.

**ATTENTION:** Raccordez les conducteurs à un boîtier de raccordement (Degré IP24 minimum) en respectant les polarités ci-dessous:

- **Phase: Marron**
- **Neutre: Bleu**
- **Noir : Fil Pilote** 6 ordres pour centrale de commande déportée.

En connectant le fil pilote à une centrale de commande déportée de chauffage (non fournie), vous pouvez faire varier la température et les périodes de chauffage en fonction des ordres fournis par votre centrale.

**Important: Dans les installations où le fil pilote (de couleur noire) n'est pas utilisé, il doit être isolé. Important: le fil pilote (de couleur noire) doit être isolé s'il n'est pas utilisé.**

### **Attention: Ne jamais brancher le fil pilote noir à la terre.**

Veillez toujours au bon état de votre installation électrique et des fils de raccordement.

Cet appareil ne nécessite pas de raccordement à la terre, car il possède une double isolation.

Contactez un électricien professionnel pour toute aide.

# **CARACTERISTIQUES TECHNIQUES**

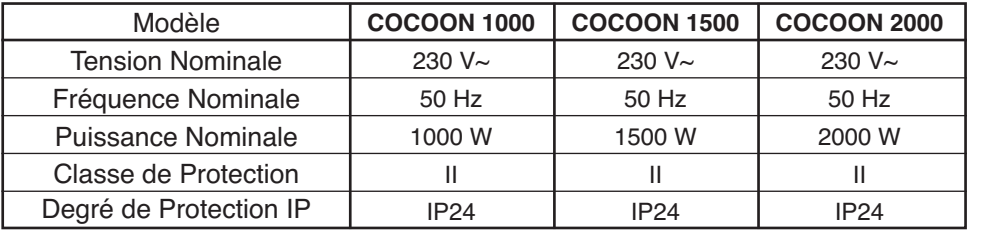

# **THERMOSTAT DIGITAL PROGRAMMABLE**

Le radiateur est équipé d'un thermostat digital programmable.

## **Guide d'utilisation 1.-Présentation**

Le thermostat électronique programmable a été spécialement conçu pour la régulation des panneaux chauffants électriques.

**Il sera votre meilleur allié pour optimiser vos consommations d'énergie tout en augmentant votre confort.**

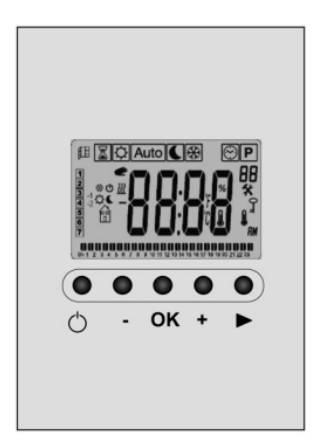

- Large afficheur avec rétro éclairage.
- Programme hebdomadaire par pas de 30min. Programme hebdomadaire par pas de 30min.
- Fonction de dérogation temporaire. Fonction de dérogation temporaire.
- Fonction fils pilotes 6 ordres. Fonction fils pilotes 6 ordres.
- Fonction vacances ou réception. Fonction vacances ou réception.
- menu de paramétrage (Utilisateur).
- Suivi de la consommation du radiateur. Suivi de la consommation du radiateur.
- Fonction ouverture de fenêtre. Fonction ouverture de fenêtre.

#### $1.1$ **Affichage**

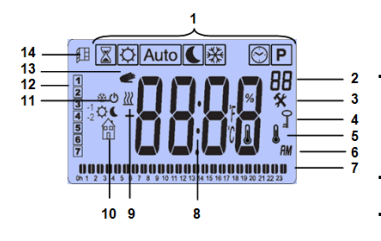

**■ 図☆ Auto CER © P<sup>™</sup>** Mode de fonctionnement possible. En fonctionnement normal, seul le mode actif (mode sélectionné) apparaît dans un cadre.

"BB" Numéro de programme P1 à P9, ou U1 à U4, ou numéro du paramètre d'installation 01 à 11 lorsque  $\mathbf{\hat{x}}$  est affiché.

" X " Menu de paramétrage.

" I Blocage du clavier activé.

"Indicateur de température de la pièce mesurée au niveau de la sonde se trouvant au bas de l'appareil.

6. Type d'affichage de l'heure (12h: AM = matin / PM = après-midi, ou 24h)

7. Vue graphique du programme du jour courant

8. Zone d'affichage de l'heure, des températures et des paramètres d'installation.

 $9<sub>1</sub>$ "<sup>*W*"</sup> Indicateur de chauffe

"<sup>8</sup> Pictogramme d'aide à la création des programmes ou état du mode  $10.$ de fonctionnement en cours (1 seul symbole apparaît au dessus de la maison), ou menu du suivi de la consommation du radiateur

11. Pictogramme d'indication du mode de fonctionnement en cours (Confort, éco ou hors-gel) ou du mode ordonné par le fil pilote (Confort, confort -1, confort -2, éco, hors-gel ou veille).

12. Jour en cours.

13. "E" Fonction de dérogation temporaire activée, ou "ITCS" si clignotant.

14. " E " Mode de détection « fenêtre ouverte » (cf. le paragraphe 5, paramètre 07).

### 1.2 Clavier

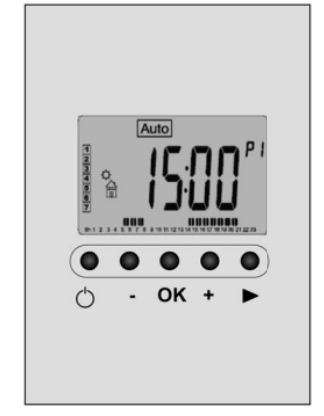

- $\bigcirc$  Touche de Marche/Arrêt du radiateur " $\bigcirc$ "
- O Touche Moins (-)
- O Touche de Validation (OK)
- $\bigcirc$  Touche Plus (+)
- ◯ Touche de Navigation Droite (▶) Déplacement vers la droite uniquement, de facon cyclique.

# 2.- Première Mise en Service

Cette section vous guidera pour la première mise en service de votre thermostat. NOTA: Pour une remise à zéro (retour aux paramètres usine) de votre thermostat, voir le section 5 "Menu Paramètres d'Installation".

#### <u>Inchormement uniquement par in p</u> Eenetiennement unieu !! ! ! ! ! **Fonctionnement uniquement par fil pilote**

Pour un pilotage de l'appareil uniquement par une centrale de commande déportée:

- !! ! !! ! ! ! mettre le radiateur en marche (voir paragraphe 2.1 ci-après),
- ONFORT (voir paragraphe 3.2  $\text{C-2p}$ !! ! - choisir le mode CONFORT (voir paragraphe 3.2 ci-après),
- ioisir une temperature de consigne (voir para !! ! - choisir une température de consigne (voir paragraphe 2.3 ci-avant).

L'appareil suivra maintenant les ordres de votre centrale.

IMPORTANT: dans tous les cas, lorsqu'un signal fil pilote est reçu, le thermostat le **! ! !! ! ! !** même si la commande initiale sur le thermostat du radiateur était Confort). prendra en compte si l'ordre de la centrale de commande déportée est minoritaire .<br>(EX: si la centrale est en mode Hors gel, le radiateur basculera en mode Hors gel,

#### Mioe en meuebe / eus<del>t du redicteur</del> movem marvier and an request of ! ! ! !! ! ! ! 2.1 **Mise en marche / arrêt du radiateur ! ! !! ! ! !**

Votre radiateur peut être mis en marche (mode appuyant sur la touche  $\circlearrowright$  (On/Off). Votre radiateur peut être mis en marche (mode On) ou arrêté (mode Off) en

s'éclaire pendant quelques secondes. Appuyez une fois sur la touche  $\circlearrowright$  (On/Off): l'appareil émet 2 bips courts et l'écran

Le thermostat possède une batterie de sauvegarde. Son autonomie sera effective ! ! ! !! ! qu'après 24H d'alimentation consécutive.

 $\frac{1}{2}$   $\frac{1}{2}$  ! ! **ATTENTION:** la sauvegarde des éléments enregistrés est d'environ 1 heure. Au bus consellions de reverifier l'e IUN. Ia sauvegalue des elements e ! ! ! !! ! ! delà de ce temps, nous vous conseillons de revérifier l'ensemble des paramètres enregistrés.

**!! ! ! Attention: en mode arrêt, la fonction hors gel et la fonction fil pilote ne !! ! ! sont pas actives.**

**! ! ! ! !! ! ! ! ! ! !! ! ! Après un arrêt de l'appareil, à la remise en marche, le mode Confort sera Proton Proprietor Andrews**  $1000000$ automatiquement sélectionné quel que s **External permetted by the continuous part of the contract of the commande** arrêt. **!!! ! !! !** *P. (2008)*  $\frac{1}{2}$  *P. (2008)*  $\frac{1}{2}$ ! !! ! ! ! ! ! **automatiquement sélectionné quel que soit le mode en cours avant la**

**! !** Comment changer le mode de fonctionnement de votre thermostat?  $\frac{1}{2}$  is those as following institution of  $\frac{1}{2}$ 

modes de fonctionnement (Lorsque l'écran est éteint, il est nécessaire d'appuyer - Utilisez la touche de navigation (▶) pour faire apparaître la barre de menu des 2 fois).

- Déplacez le cadre de sélection sur le menu souhaité avec la touche de navigation (►) et appuyez sur la touche (OK) pour entrer dans le mode de fonctionnement choisi.  $\mathcal{L}$  is the contract of  $(2,1,2)$  point. The contract of the contract of  $\mathcal{L}$ 

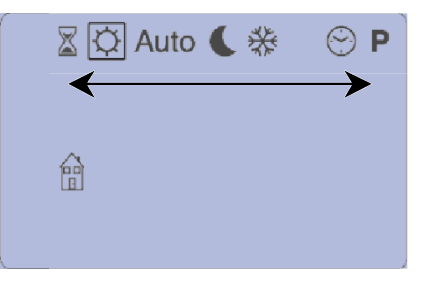

pictogramme de l'horloge "**M**" en appuyant consécutivement sur la touche de clignotent. 2.2 **Réglage de l'heure et de la date**<br>
Tout d'abord, déplacez le curseur carré (mode de fonctionnement actif) sur le<br>
pictogramme de l'horloge " $\bigcirc$ " en appuyant consécutivement sur la touche de<br>
navigation ( $\blacktriangleright$ ). U navigation (▶). Utilisez les touches (-) ou (+) pour commencer le réglage: les heures  $\frac{1}{2}$  abord, deplace ie curseul can *EXECUTIVE CONTRACTOR* 

engretentie<br>A chaque fois qu'une valeur clignote à l'affichage, vous devez, si nécessaire, l'ajuster à l'aide des touches (-) et (+). Une fois la valeur ajustée, vous devez la valider à l'aide de la touche (OK). Votre thermostat vous proposera automatiquement d'ajuster la valeur suivante. iche (Or). Volle litermosial vous proposera a<br>Sueche

#### Cénuango de vénigas. Séquence de réglage:

- Effectuez le réglage de l'heure, appuyez sur la touche (OK). Les minutes clignotent, ! ! ! !!

- Effectuez le réglage des minutes et appuyez sur la touche (OK). Le chiffre correspondant au jour clignote,

**Exercise Replace 10 years on section** (1) **Let us and the contract of the contract of the contract of the contract of the contract of the contract of the contract of the contract of the contract of the contract of the con** - Sélectionnez le jour en cours, ("1" Lundi..., "7" Dimanche) et appuyez sur la

! !! ! ! ! - Sélectionnez le jour du mois (**01**, ..., **31**) et appuyez sur **(OK)**. Le mois clignote, ! !! !

!! ! ! - Réglez le mois(**01**, ..., **12**) et appuyez sur **(OK)**. L'année clignote,  $\blacksquare$  ! Teglez le mois(01, ..., 12) et ap

! !! ! - Réglez l'année (**2017**, **2018**...) et appuyez sur **(OK)**. U !!

#### 2.3 **Réglage de la température de consigne** !! !! la

Le réglage de la température de consigne s'effectue après avoir choisi un mode de fonctionnement (voir ci-après).

Appuyez sur la touche **(-)** ou **(+)**

- une fois pour éclairer l'écran,

- puis une deuxième fois pour faire clignoter la température de consigne déjà enregistrée.

- Puis diminuez ou augmentez la température de consigne en appuyant autant de fois que nécessaire sur la touche **(-)** ou la touche **(+)**.

- Validez avec la touche **(OK)** en fin de réglage, ou attendez quelques secondes, jusqu'à ce que la température programmée disparaisse et laisse la place à la température de la pièce.

## 3 **Modes de Fonctionnement**

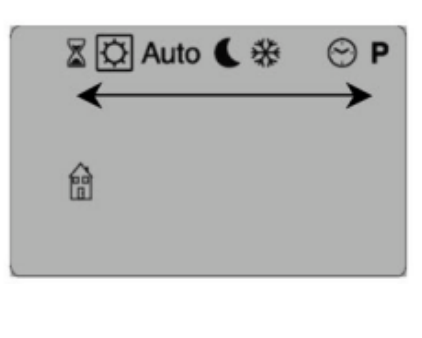

Utilisez la touche de navigation ( $\blacktriangleright$ ) pour sélectionner l'un des différents modes de fonctionnement 図☆Auto CI系  $\odot$  P ". Un cadre noir se déplace à chaque appui. Lorsque celuici encadre le mode choisi, appuvez sur **(OK).** 

# 3.1 Mode Timer  $\sqrt{2}$

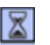

Utilisez la touche de navigation ( $\blacktriangleright$ ) pour sélectionner le mode Timer " $\blacktriangleright$ ".

Le mode Timer vous permettra de régler une température pendant une durée souhaitée. Vous pouvez utiliser ce mode lors de période de vacances ou pour remplacer temporairement un programme.

- Après avoir sélectionné le mode Timer, vous devez régler la durée à l'aide des touches  $(-)$  ou  $(+)$ . En appuyant successivement sur la touche  $(+)$ , vous augmentez les heures "H" jusqu'à 24h, puis les jours "d" au delà de 24h (ajustable de 1 heure à 44 jours). Valider avec (OK).

- Dans un second temps, vous devez régler la température désirée à l'aide des touches (-) ou (+) et valider avec (OK) (Réglage d'usine 21°C).

- Le logo Timer "X" cliqnote et le nombre d'heures / de jours se décompte jusqu'à la fin de la période.

- Fonction fil pilote: Le signal fil pilote sera indiqué par un pictogramme clignotant (Exemple: " $\left(\frac{1}{2}\right)$ ") au-dessus du logo "maison"  $\left(\frac{1}{2}\right)$ .

Ordres alloués:

- $\degree$  Le thermostat est éteint
- Attention : dans ce mode, la fonction hors gel n'est pas active. 龠

- Le thermostat suivra la consigne de température hors gel (ajustable dans le menu paramètre N°05).

# 3.2 Mode Manuel Confort

Utilisez la touche de navigation ( $\blacktriangleright$ ) pour sélectionner le mode Confort  $|\heartsuit|$ 

Le mode manuel confort vous permet de régler une température de consigne qui sera suivie tout au long de la journée.

L'ajustement de la température de consigne se fera à l'aide des touches (-) ou (+). (Réglage d'usine 21°C).

### **Fonction fil pilote:**

si un signal fil pilote est reçu, le thermostat le prendra en compte si l'ordre de la centrale de commande déportée est minoritaire (EX: si la centrale est en mode Hors gel, le radiateur basculera en mode Hors gel, même si la commande initiale sur le thermostat du radiateur était Confort).

Le signal fil pilote sera indiqué par un pictogramme clignotant au dessus du logo « maison »  $\mathbb{R}$ .

**ATTENTION:** à chaque changement d'ordre de la centrale déportée, il est nécessaire d'attendre 1 à 3 secondes avant que le nouvel ordre soir pris en compte par le thermostat du radiateur.

Ordres alloués:

龠

- Le thermostat va suivre la consigne de température de confort -3.5°C.
- Le thermostat est éteint.

Attention: dans ce mode, la fonction hors gel n'est pas active.

- Le thermostat suivra la consigne de température hors gel (ajustable dans le 侖 menu paramètre N°05).
- ₩ - Le thermostat va suivre la consigne de température de confort -1°C.
- <sup>2</sup><sup>2</sup> Le thermostat va suivre la consigne de température de confort -2°C.

### **3.3 Mode Automatique**

ه.<br>م

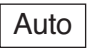

Utilisez la touche de navigation (>) pour sélectionner le mode Auto Lorsque le mode AUTO est sélectionné, le thermostat suit, en accord avec l'heure courante, le programme que vous avez choisi (voir paragraphe 3.6 ci-après). C'est à dire: soit un des programmes préétablis en usine (P1 à P9), soit un programme de type utilisateur créé par vous (U1 à U4).

Si vous n'avez choisi aucun programme, lorsque le mode AUTO est sélectionné, le thermostat fonctionne avec le programme "P1" présélectionné en usine, comme expliqué ci-dessous :

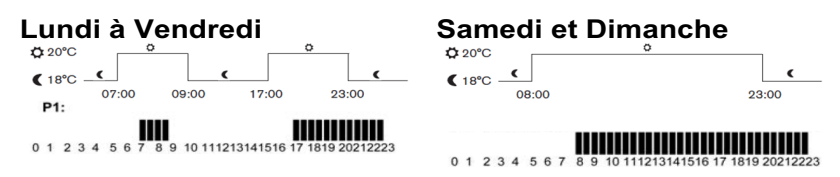

### **IMPORTANT**

- $-1$  heure = 2 barres
- 1 barre clignotante = heure en cours
- barre pleine = mode Confort
- pas de barre = mode  $Eco$

Note: vous pouvez modifier les températures préréglées du mode Confort et du mode ECO.

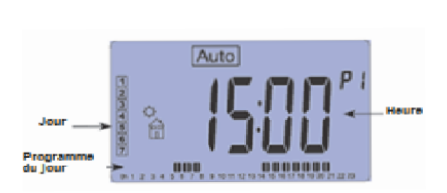

 $\clubsuit$  = mode Confort = température programmée que VOLIS souhaitez atteindre = espaces horaires représentés par des barres.

€  $\overline{\phantom{0}}$ mode Economique température du Confort mode

réduite de 3°C (programmation usine) = espaces horaires sans barres.

Vous pouvez également très facilement modifier temporairement la température d'un palier (tranche de temps actuelle) de votre programme à l'aide de la fonction dérogation.

Pour cela, appuyez sur la touche (OK) et réglez la température avec les touches  $(-)$  ou  $(+)$ .

Le pictogramme de dérogation manuelle du programme  $\epsilon$  apparaît alors. Le programme reprendra automatiquement son mode normal au prochain palier.

## **Fonction fil pilote:**

Si un signal fil pilote est recu. le thermostat le prendra en compte si l'ordre est minoritaire.

Le signal fil pilote sera indiqué par un pictogramme clignotant au dessus du  $lo$ ao « maison »

Attention: la fonction dérogation est prioritaire sur les ordres Confort et Eco.

Ordres alloués:

- ₩ - Le thermostat va suivre la consigne de température de confort -3.5°C.
- Le thermostat est éteint. 6
	- Attention: dans ce mode, la fonction hors gel n'est pas active.
- 要
- Le thermostat suivra la consigne de température hors gel (ajustable 龠 dans le menu paramètre N°05).
- $\mathbb{I}_{\mathsf{Q}}$ 
	- $\hat{H}$  Le thermostat va suivre la consigne de température de confort -1°C.

 $\frac{1}{2}$ <sup>2</sup> $\frac{1}{10}$  - Le thermostat va suivre la consigne de température de confort -2°C.

A tout moment si le rétro-éclairage de votre thermostat est éteint, vous pourrez le rallumer par un bref appui sur les touches  $(OK)$ .  $(*)$ .  $(*)$  ou  $(*)$ .

Appuyez une seconde fois sur la touche (OK) pour afficher la température de consigne.

### **IMPORTANT**

Température de consigne = température programmée.

Température ambiante = température mesurée par l'appareil dans l'environnement immédiat de sa sonde de température. Il est donc possible que cette température soit différente de celle que vous pourriez relever dans un autre emplacement de la pièce.

# 3.4 Mode manuel  $ECO:$

Utilisez la touche de navigation (>) pour sélectionner le mode ECO |

Dans le mode manuel ECO, la consigne de température réduite sera suivie tout au long de la journée.

En appuyant sur les touches (-) ou (+), la consigne de température réduite se met à clignoter et peut alors être ajustée.

NOTA: la consigne de température réduite programmée en usine est de 18°C.

### **Fonction fil pilote:**

Si un signal fil pilote est reçu, le thermostat le prendra en compte si l'ordre est minoritaire.

Le signal fil pilote sera indiqué par un pictogramme clignotant au dessus du logo « maison »  $\oplus$ .

Ordres alloués:

4 - Le thermostat est éteint.

Attention: dans ce mode. la fonction hors gel n'est pas active.

43- Le thermostat suivra la consigne de température hors gel (ajustable dans le menu paramètre N°05).

## 3.5 Mode manuel Hors gel: ※

Utilisez la touche de navigation (▶) pour sélectionner le mode Hors gel \*

Utilisez ce mode si vous voulez protéger votre installation contre le gel (pendant des vacances par exemple).

La consigne de température hors gel est fixée à 5°C (Valeur usine). Elle peut être ajustée dans le menu paramètre N° 05 'AF'. Reportez-vous au chapitre 5.

### **Fonction fil pilote:**

Si un signal fil pilote est recu, le thermostat le prendra en compte si l'ordre est minoritaire.

Le signal fil pilote sera indiqué par un pictogramme clignotant au dessus du logo « maison »

Ordres alloués:

- Le thermostat est éteint.

Attention: dans ce mode, votre installation n'est pas protégée contre le gel.

# 3.6 Mode programme: P

Utilisez la touche de navigation  $(\blacktriangleright)$  pour sélectionner le mode programme  $|\blacktriangleright|$ Appuyez sur (OK) pour valider.

Lorsque vous entrez dans le mode programme, la première opération à réaliser est de choisir le numéro de programme désiré avec les touches (-) ou (+).

! ! ! ! ! ! !! dans les dernières pages de ce manuel), ou 4 programmes utilisateur de "**U1** à **U4**".  $100110011001100100$ automatiquement à l'écran principal dans le mode AUTO (cf. paragraphe 3.3). Pour consulter les jours du programme, utilisez la touche de navigation (►). Puis appuyez sur **(OK)** pour valider votre choix de programme. Vous retournerez Vous aurez le choix entre 9 programmes préétablis usine "**P**1 à **P9**" (Ils sont définis

 $\frac{1}{2}$  and formed a 2010 (fields) ! !! voir le paragraphe 5. NOTA: pour une remise à zéro (Retour aux paramètres usine) de votre thermostat,  $\alpha$  prior  $\beta$ .  $\cdot$  5.

# ! !! !!**Programmes préétablis usine P1 à P9:**

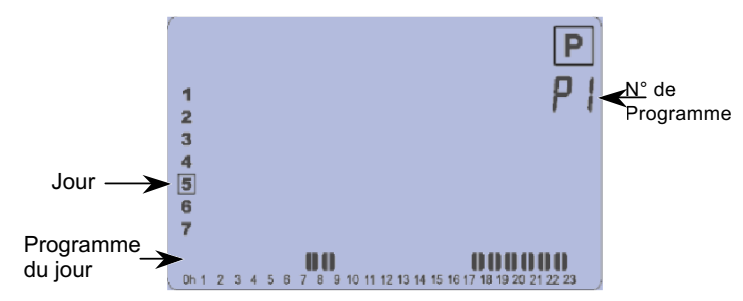

- **P1:** Matin, Soir & Week-end
- ! !! **P2:** Matin, Midi, Soir & Week-end
- **P3:** Semaine & Week-end
- **P4:** Soir & Week-end
- **P5:** Matin, Soir (Salle de Bain)
- **P6:** Matin, Après midi & Week-end
- **P7:** 7H 19H (Bureau)
- $20 \cos \theta$ !! ! **P8:** 8H – 19H & Samedi (Magasin)
- **P9:** Week-end (Maison secondaire)

Rappelez-vous:

- O.  $=$  mode Confort = température programmée que vous souhaitez atteindre  $=$ espaces horaires représentés par des barres.
- = mode Economique = **température du mode Confort réduite de 3°C** ! ! **!! !** ℯ externation (icina) – acnocae horairae ca **!**! ! **!! !** (programmation usine)= espaces horaires sans barres. **! !** ..ug<br>..

Dans le mode Programme " $\boxed{\textbf{P}}$ ", et après le programme "P9", vous trouverez quatre programmes (**U1** ... **U4**) que vous pouvez personnaliser selon vos besoins.

## \$\$\$\$\$\$\$\$\$\$\$\$\$\$\$\$\$\$\$\$ **Programmes « utilisateur » de U1 à U4 :**

Possibilité de modification du programme par l'utilisateur.

Réglages préétablis:

U1, U2, U3, U4 = Eco pendant toute la semaine.

Pour modifier (programmer) un programme utilisateur, appuyez sur la touche **(OK)**.

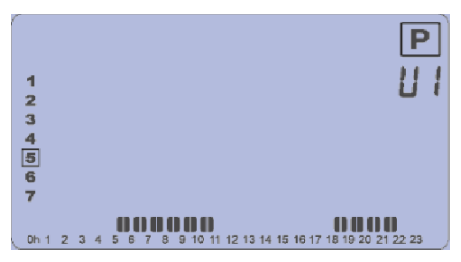

### Description des pictogrammes utilisés pour l'édition d'un programme utilisateur :

Température de confort  $\ddot{\mathbb{X}}$  est appliquée à la demi-heure sélectionnée (1 barre).

Température ECO  $\big($  est appliquée à la demi-heure sélectionnée (pas de barre).

### **IMPORTANT**

Ö

Le pictogramme affiché à l'écran lors de la programmation correspond à la lecture de l'intervalle courant (curseur clignotant) et non à la modification après appui sur la touche. Lors de la première modification, tous les intervalles sont en ECO par défaut. c'est pour cela que le picto ECO apparaît même si une consigne de Confort est demandée

Description de l'édition d'un programme utilisateur :

- La programmation se fait par pas de 30 minutes.

 $\blacksquare$  = 30 minutes  $\mathbf{II} = 1$  heure

- L'édition d'un programme commencera toujours par le 1er jour de la semaine  $(1 = Lundi)$ .

- La touche (-) active une température ECO (à la position du curseur clignotant.
- La touche (+) active une température de confort  $\ddot{\chi}$  à la position du curseur clignotant.

- La touche ( $\blacktriangleright$ ) permet de déplacer le curseur clignotant vers la droite.

- La touche (OK) permet de valider l'édition de la journée. Lors de la validation du septième jour, le système retourne automatiquement dans le mode AUTO (cf. le paragraphe 3.3).

Exemple d'écran lors de l'édition d'un programme utilisateur :

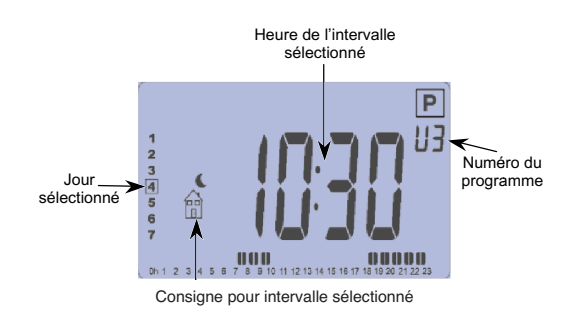

#### PALL **3.7 Mode suivi de consommation**

Le mode de suivi de consommation permet de suivre la consommation de votre radiateur.

Il est impératif au préalable de consulter le paragraphe 5 **"MENU PARAMETRES D'INSTALLATION"**, paramètre "08" pour sélectionner la puissance de votre appareil.

IMPORTANT: le suivi de consommation est seulement une consultation. Le calcul de consommation est effectué en permanence par le thermostat. **A la fin de la consultation, si aucune action <sup>n</sup>'est effectuée par l'utilisateur, l'écran du thermostat retourne automatiquement en mode AUTO.**

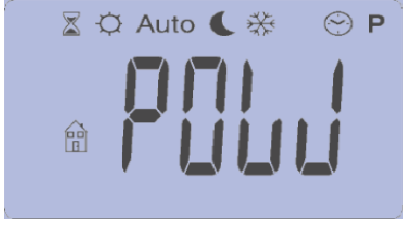

mode **Programme " <mark>「</mark> ''**, un nouvel appui sur **(▶)**, permet d'accéder au mode de suivi de <sup>\*</sup> consommation Après le ".

Appuyez sur la touche **(OK)** pour entrer dans le mode suivi de consommation

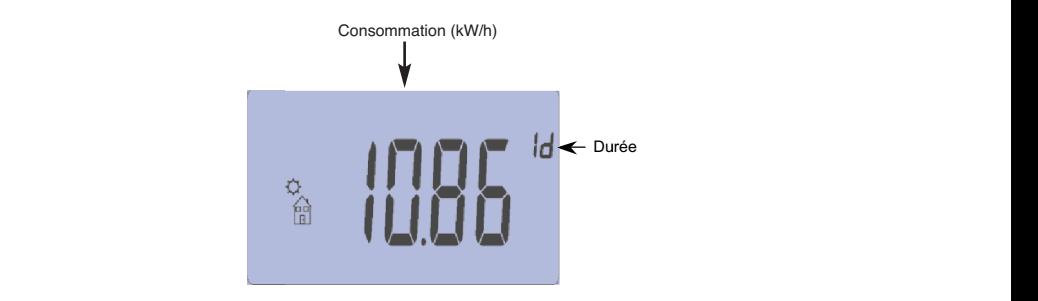

! ! ! !! ! ! 9<br>
: cette valeur correspond à la plage de me<br>
r : une heure =  $\mathbf{h}$ , une journée =  $\mathbf{d}$ <br>
tifs  $\frac{1}{2}\mathbf{J}$ . L'appui sur les touches (-) ou (+)<br>
mmation : elle est indiquée en kW/h. Pou<br>
les centièmes sont affic - Durée : cette valeur correspond à la plage de mesure de la consommation de votre radiateur : une heure  $=$   $\parallel \parallel$ , une journée =  $\parallel \parallel$ , une semaine =  $\parallel \parallel$  et 30 jours durée. **The set of the set of the set of the set of the set of the set of the set of the set of the set of the set of the set of the set of the set of the set of the set of the set of the set of the set of the set of the s**  $\frac{1}{2}$  :  $\frac{1}{2}$  :  $\frac{1}{2}$  is sur les<br>est indique<br>sont affiches  $\mathbf{r}$  !  $\mathbf{r}$  :  $\mathbf{r}$  is the set of  $\mathbf{r}$  is the set of  $\mathbf{r}$  is the set of  $\mathbf{r}$  is the set of  $\mathbf{r}$  $\blacksquare$ , and somality  $\blacksquare$  . In the  $\blacksquare$ consécutifs  $\prod$ . L'appui sur les touches (-) ou (+) permet de modifier la valeur de la

!! ! ! ! - Consommation : elle est indiquée en kW/h. Pour les durées d'une heure et d'une ! !  $\blacksquare$ journée, les centièmes sont affichés.

# **! !** ! ! ! !! ! ! **4 Fonctions spéciales**

#### **! !** !! ! 4.1 **Verrouillage du clavier :**

! ! ! !!

**In the second contract of the second contract** 

Utilisez cette fonction afin d'éviter tout changement des réglages du thermostat !! ! ! ! (chambre d'enfant, lieu public…).

! ! !! ! ! ! ! - Pour bloquer le clavier de votre thermostat, allumez l'écran LCD (bref appui sur les **OK)**, (▶), (-) ou (+)), puis appuyez simulta et (▶) (appui court). the contract of the contract of the contract of the contract of the contract of ! ! !! !! ! ez simultanément sur les touches (OK) touches **(OK)**, (►), **(-)** ou (+)), puis appuyez simultanément sur les touches **(OK)**<br>.t (►) (cnnui seurt)  $\mathbf{r}$  !  $\mathbf{r}$  is the set of the set of the set of the set of the set of the set of the set of the set of the set of the set of the set of the set of the set of the set of the set of the set of the set of the set of t

! ! !! ! ! ! !

- ecra **1999 age " ┚ " doit alors apparaître s**
- .<br>épétez la même procédure pour débloquer le *P* **1** *P P P P P P P P P P P P P P P P P P P* - Répétez la même procédure pour débloquer le clavier.

**2.** La fonction de verrouillage du clavier est disponible dans tous les modes. La **! ! ! ! !! ! ! ! ! !** ! ! ! !!! ! **! ! fonction "Arrêt" reste disponible même en mode verrouillage.**

#### ection d'une ouverture de fenêtre:归 *<u>Participal in the set of the set of the set of the set of the set of the set of the set of the set of the set of the set of the set of the set of the set of the set of the set of the set of the set of the set of the set*</u> **! !** 4.2 **Détection d'une ouverture de fenêtre :**

Cette fonctionnalité permet de détecter automatiquement une ouverture d'une ! ! fenêtre lorsque le radiateur est en fonctionnement.

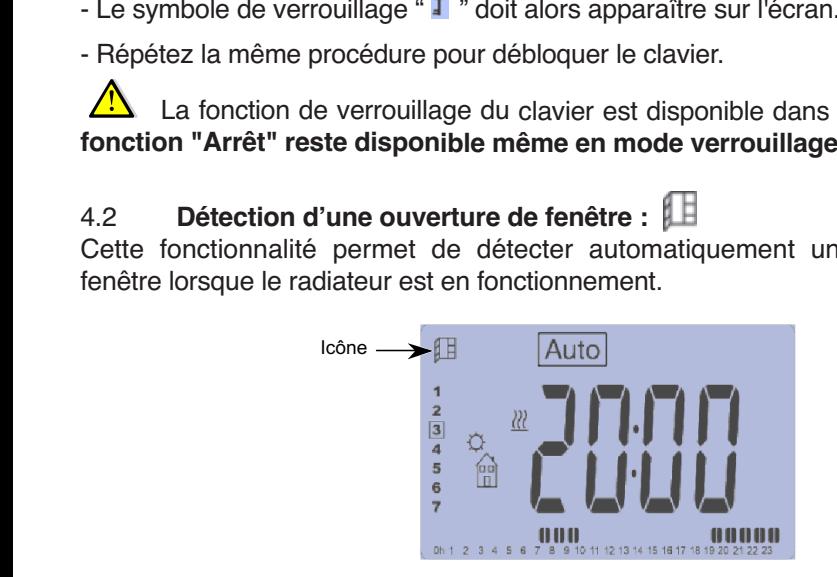

l'icône **(I E** apparaît en haut à gauche de l'écran. **Excepte concretementale de l'admirer (d. 10 paragrie**<br>l'icône **[1]** apparaît en haut à gauche de l'écran. - Lorsque cette fonctionnalité est activée (cf. le paragraphe 5, paramètre 07),

- Si le système détecte une chute d'environ 3°C, le chauffage est arrêté pour une  $\blacksquare$  $\frac{1}{2}$ durée d'environ 1 heure. L'icône **de la clignote ainsi que la température mesurée** par<br>Le surtiture **Property of the contract of the contract of the contract of the contract of the contract of the contract of the contract of the contract of the contract of the contract of the contract of the contract of the contract of t** le système.

> - Un appui sur une touche stoppe la détection de fenêtre ouverte. Le radiateur redevient opérationnel et la détection de fenêtre est réinitialisée. ! ! ! ! ! ! !! ! ! !

# ! ! ! ! ! ! !! ! ! ! ! ! ! !! **5 Menu paramètres d'installation**

nostat possède un menu de par  $: 10K$ **!! ! !** maintenez la touche **(OK)** enfoncée pendant 5 secondes. Le premier écran du Votre thermostat possède un menu de paramètres. Pour entrer dans ce menu, menu s'affiche :

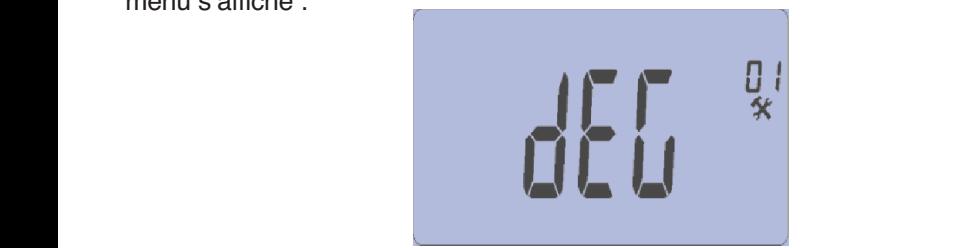

!! ! !!! ! ! ! ! ! !! ! ! ! !! Vous pouvez maintenant sélectionner un paramètre à ajuster à l'aide de la touche (*►*). Une fois sur le paramètre désiré, modifiez la valeur à l'aide de (-) ou  $\sim$   $\sim$  not !! ! **! !** ! ! nouveau sur la touche **(OK)** ou sur (*►*) pour valider votre réglage. ! ! !! ! ! ! Une fois sur le paramètre désiré, modifiez la valeur à l'aide de **(-)** ou **(+)**. Appuyez de

اف<br>ا ! ! ! ! ! ! !! ! ! ! Sortir du menu des paramètres en choisissant le paramètre « **End** » et en appuyant ! ! ! !! sur la touche **(OK)**.

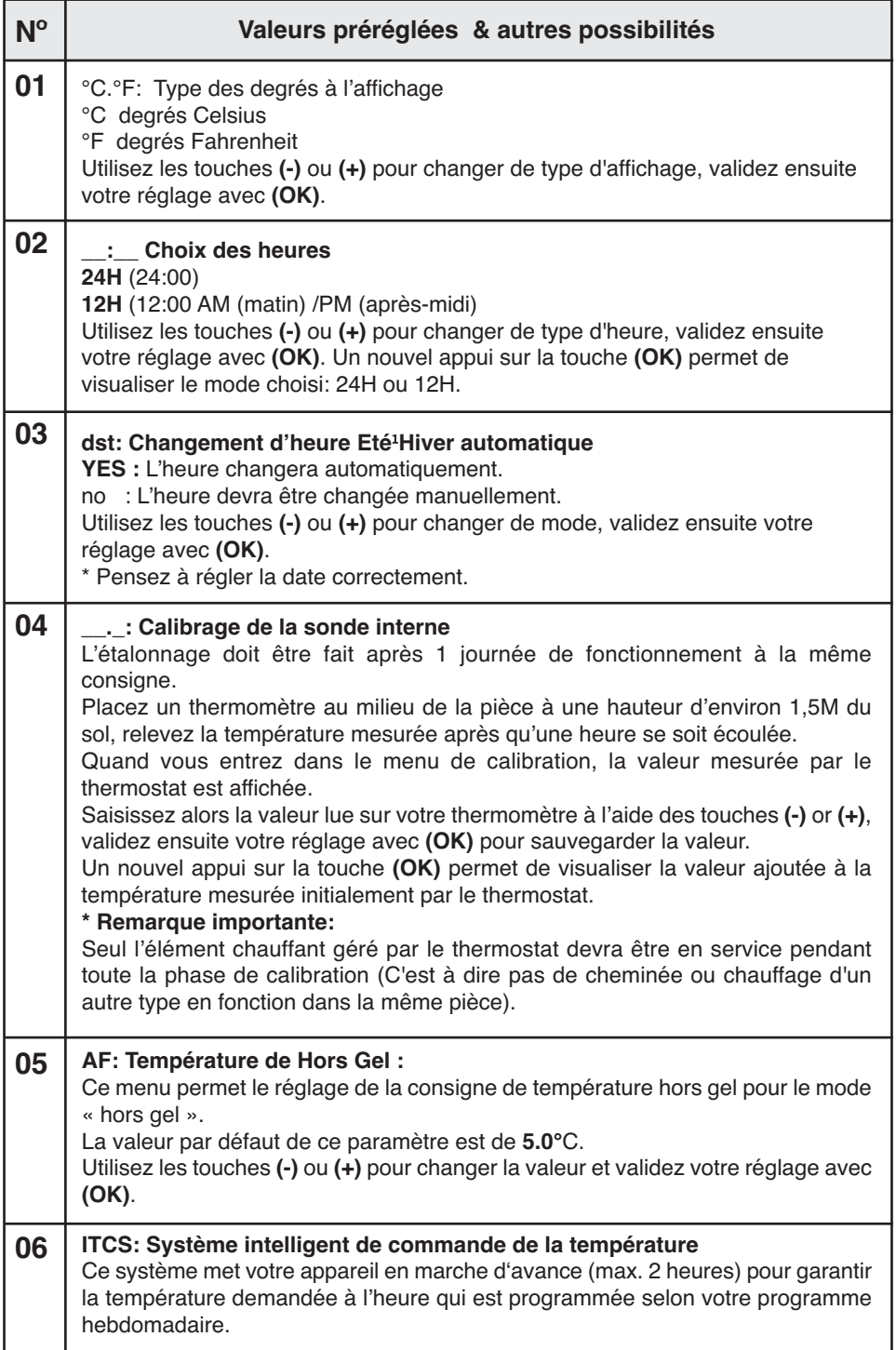

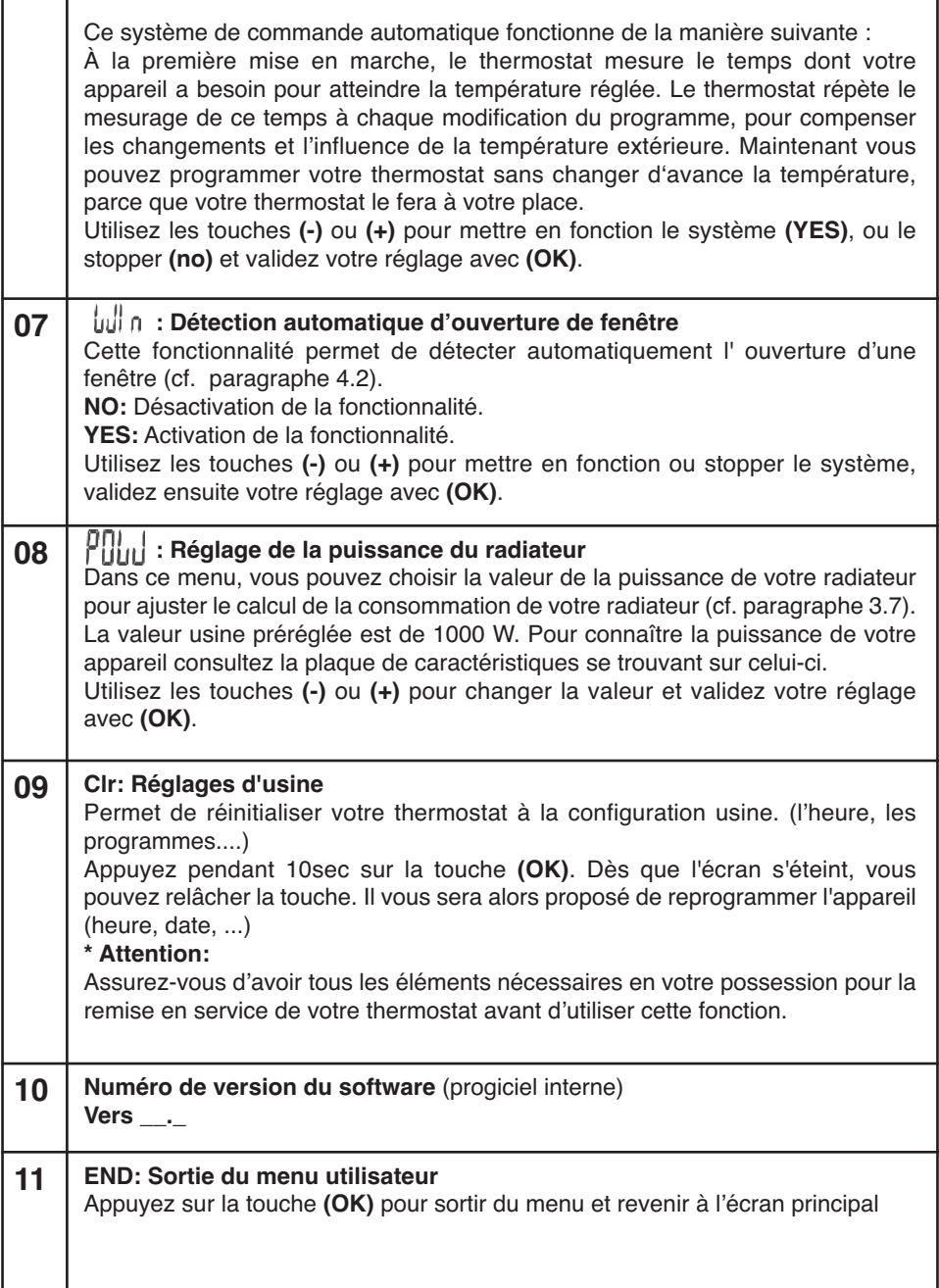

\$ \$

# 6. Caractéristiques Techniques du Thermostat

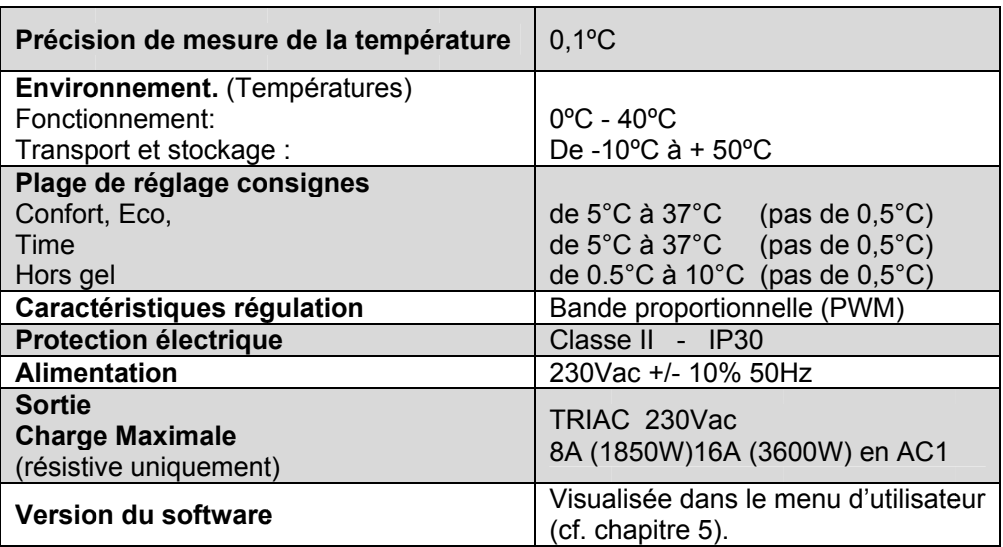

# 7. Problèmes & Solutions

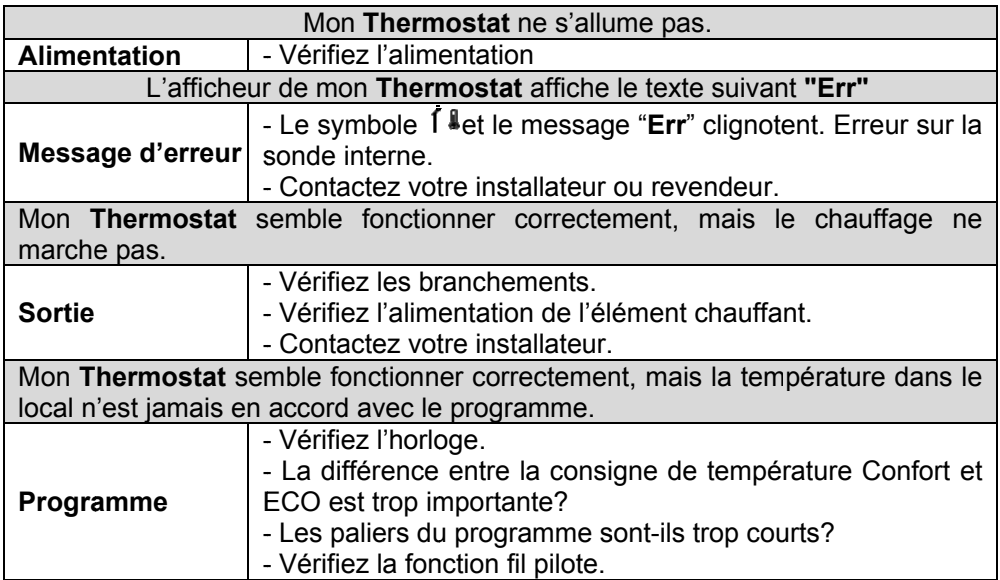

# **8 Divers**

Valeurs de référence pour la sonde externe (CTN 10k $\Omega$ ).

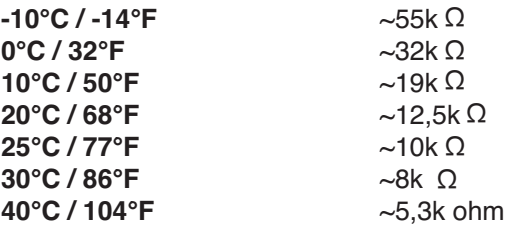

Ces valeurs doivent être vérifiées avec un Ohmmètre lorsque la sonde est débranchée.

# **SÉCURITÉ THERMIQUE**

En cas de surchauffe, un dispositif de sécurité coupe automatiquement le fonctionnement de l'appareil puis le remet en marche après refroidissement.

Si le défaut persiste, il est nécessaire de confier l'appareil à un service après vente agréé par le fabricant.

# **ENTRETIEN ET MAINTENANCE.**

L'appareil de chauffage exige un entretien régulier pour s'assurer de son bon fonctionnement:

Déconnectez toujours l'appareil du réseau avant toute opération de nettoyage et de maintenance (La déconnection doit se faire par le disjoncteur se trouvant sur le tableau d'alimentation principal).

Laissez refroidir avant de le nettoyer.

Pour éviter tout risque de décharge électrique, nettoyez votre appareil avec un chiffon doux et humide pour essuyer l'extérieur du chauffage et enlever la poussière et la saleté.

Ne pas utiliser de détergent, de solvant, de produit abrasif ou tout autre produit chimique pour nettoyer l'appareil.

### **Ne jamais immerger l'appareil dans l'eau ou tout autre liquide**

Vous pouvez utiliser un aspirateur ou une brosse souple pour nettoyer les grilles d'air. Cet entretien est à effectuer régulièrement pour garantir un fonctionnement convenable de votre appareil.

S'assurer que l'appareil de chauffage est sec avant de réenclencher le disjoncteur.

### RECYCLAGE (élimination du produit à la fin de sa vie)

Au terme de sa durée de vie, ce produit ne doit pas être éliminé avec les ordures ménagères mais doit être remis à un point de collecte destiné au recyclage des appareils électriques et électroniques. Le symbole figurant sur le produit. la notice d'utilisation ou l'emballage vous indique cela. Les matériaux sont recyclables conformément à leur marquage.

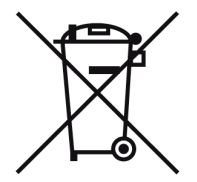

# **BON DE GARANTIE**

### **CACHET DU REVENDEUR**

DATF -

**NOM DU CLIENT:** 

### **GARANTIE**

Cet appareil est garanti 2 ans, pièces et mains d'œuvre. La garantie ne couvre pas les dégâts occasionnés par : mauvaises utilisations, détérioration par choc, chute ou phénomène atmosphérique. En cas d'anomalie de fonctionnement, l'ensemble (emballage, produit, accessoires) doit être retourné par l'utilisateur (En port payé si envoi par la poste. Les colis en port dû ne seront pas acceptés.) au point de vente qui a procédé à la vente, accompagné de la photocopie de la preuve d'achat datée et portant le cachet du vendeur. L'appareil vous sera retourné gratuitement pendant la période de garantie et contre remboursement des frais après cette période.